# **FBA** マルチキャネル はんしょう こうしょう

### **※FBAマルチチャネルで日時指定を有効にする場合は、下記の注意事項を確認し、**

**Amazon FBA** 

Amazon

Amzon しょうこうしょう こうしょうしゅう しゅうしゅう しゅうしゅう しゅうしゅうしゅう しゅうしゅうしゅうしゅうしゅうしゅうしゅうしゅうしゅうしゅうしょく

### **Amazon**

- 12 14
- 
- $\bullet$
- $\bullet$
- $\bullet$
- $\bullet$

Amazon.co.jp : FBA – The Contract – The Contract – The Contract – The Contract – The Contract – The Contract –

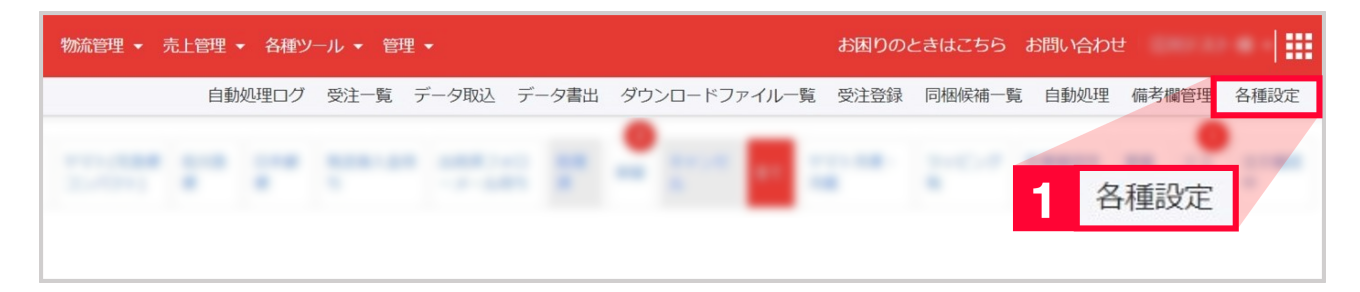

 $1$  [  $\qquad$  ]

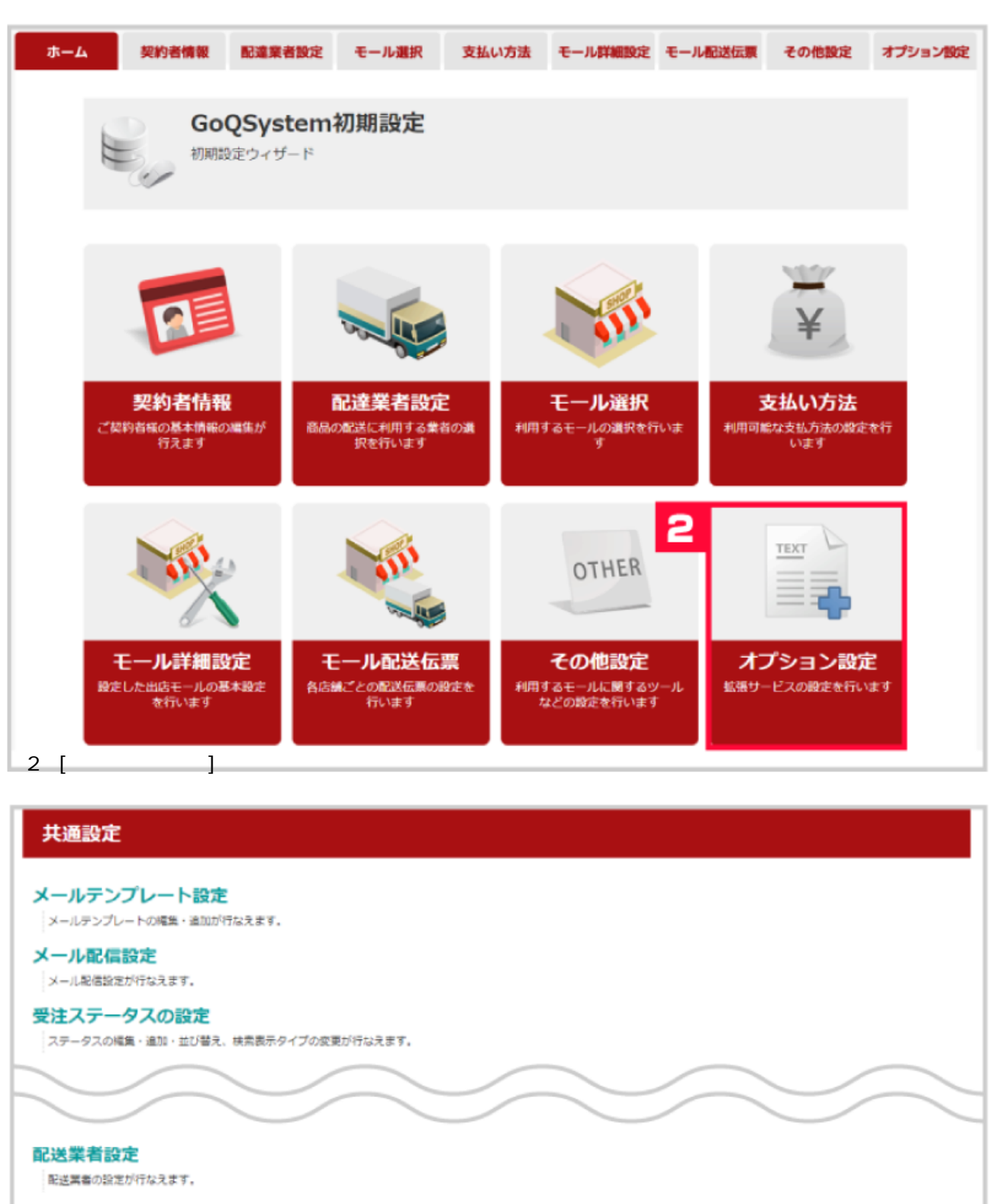

#### 配送業者取り込みの変換設定

名店舗ごとの配送業者と、本システムの配送業者の開達付けが行なえます。

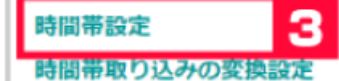

#### 配送状況変換設定

3 配置状況変換の設定が行なえます。

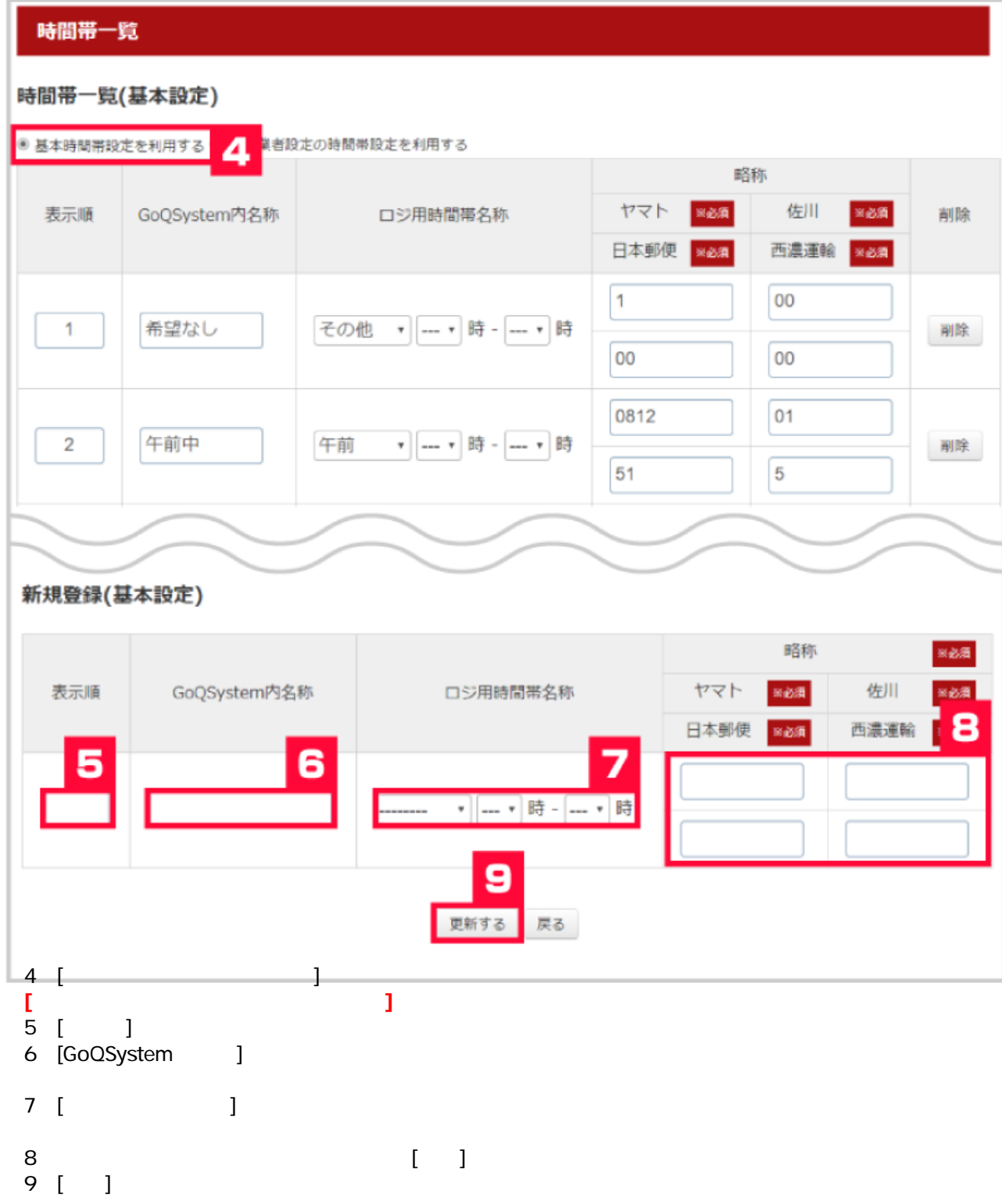

# 共通設定

## メールテンプレート設定

メールテンプレートの編集・追加が行なえます。

### メール配信設定

メール配信設定が行なえます。

# 受注ステータスの設定

ステータスの編集・進加・並び替え、検索表示タイプの変更が行なえます。

#### 配送業者設定

配送業者の設定が行なえます。

### 配送業者取り込みの変換設定

各店舗ごとの配送業者と、本システムの配送業者の開連付けが行なえます。

### 時間帯設定

lio 時間帯取り込みの変換設定

# 配送状況変換設定

10 記述状況変換の設定が行なえます。

# 時間帯指定取り込みの変換設定

## 時間帯一覧

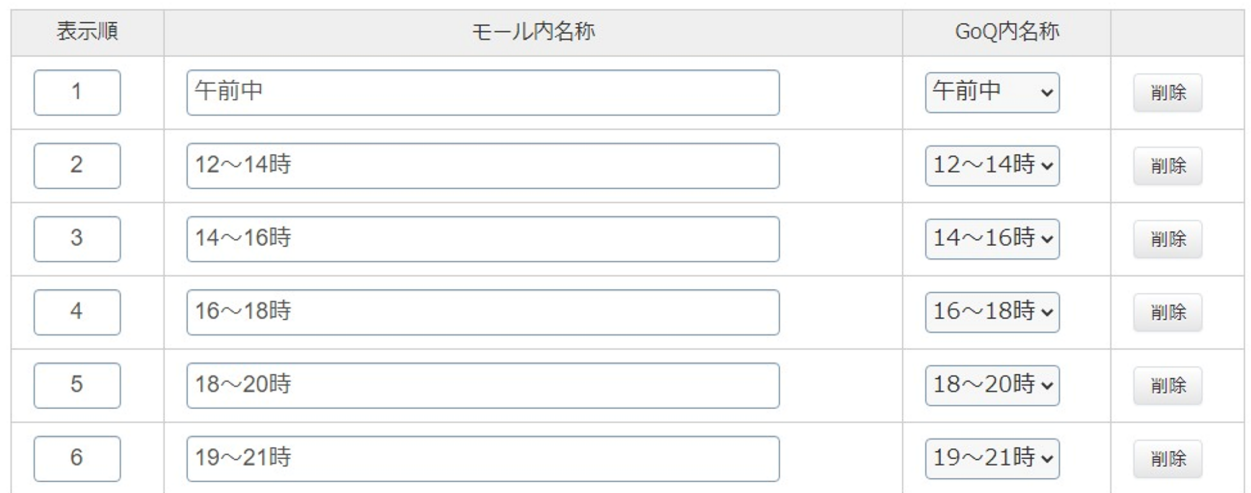

## 新規登録

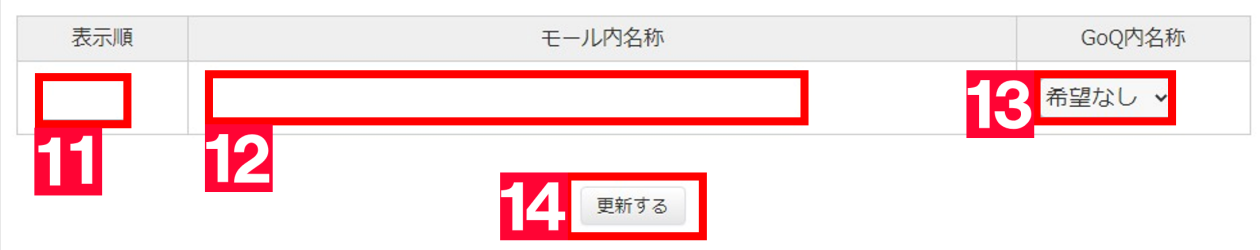

 $\big)$ 

- $\begin{bmatrix} 11 & [ & ] \\ 12 & [ & ] \end{bmatrix}$
- $12$  [  $\frac{1}{2}$
- 

 $14$  [ ]

■ その その <mark>【</mark>コイントの時間帯をすべてみる 【マールト】(おり)の <mark>【ベートの時間帯 】(</mark>